# 武蔵野大学 オンライン入学者選抜実施について

# <zoom マニュアル>

下記の入学者選抜において、zoom を使用します。以下の手順に従って事前の準備と試験当日のご対応 をお願いいたします。(学科により別のシステムを利用します。本マニュアルには記載しておりませんの でご注意ください。)

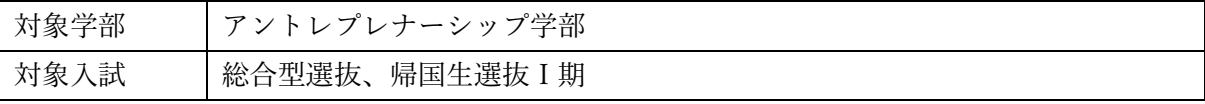

### <1>入試前日まで

#### 《オンライン面接実施の準備》

- (1)以下の機器・環境を各自ご用意ください。
	- ①カメラ付きパソコン

※通信安定性の観点からパソコンを準備してください。スマートフォンは原則避けてください。

②イヤホンマイク

ハウリング防止のため、イヤホンマイクのご利用をお願いします。

安定性の観点から Bluetooth イヤホンのご利用はお控えいただき、有線イヤホンの利用を推奨します。

③インターネット回線

受験をする部屋で、オンライン面接に必要なインターネット回線を確保してください。

- (2)自宅や学校などで、上記の環境が整う場所を確保してください。試験時間中は,同室に受験生本 人以外がいないようにしてください。 ※不正防止のため、周囲の環境を映していただく場合があります。
- (3)試験前日までに、当日使用する機器を使用して、ご自身で事前接続テストを実施して下さい。 事前接続テストを実施した部屋と試験当日の部屋については同じ部屋を使用してください。 ※事前接続テストに失敗し、解決が難しい場合は大学入試センター事務課([TEL:03-5530-7300](tel:03-5530-7300%EF%BC%89%E3%81%BE%E3%81%A7%E3%81%94))ま [でご連](tel:03-5530-7300%EF%BC%89%E3%81%BE%E3%81%A7%E3%81%94)絡ください。

### 《事前接続テスト実施》

※事前接続テストは、当日オンライン面接を行う部屋/ネットワークと同様の環境で実施してください。

 $\begin{array}{|c|c|c|c|}\n\hline\n\textbf{0} & \text{otherwise} \\\n\end{array}$ 

〇zoom アプリケーションをインストール

【手順1】ブラウザを立ち上げ、以下の URL にアクセスします。 <https://zoom.us/>

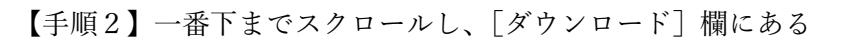

[ZOOM デスクトップクライアント]をクリックし、PC に zoom をインストールします。

〇事前の接続テストを行う

【手順3】以下の URL を検索して「参加」ボタンをクリック し、ミーティングテストに参加をします。 https://zoom.us/test

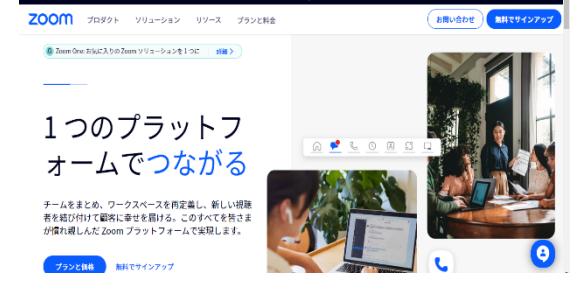

Zoomデスクトップクライアン

Zoom Rooms クライアント ブラウザ拡張機能 Outlook プラグイン Lync プラグイン Androidアプリ Zoom パーチャル背景

ダウンロード

2 ☆ ★ 日 ●

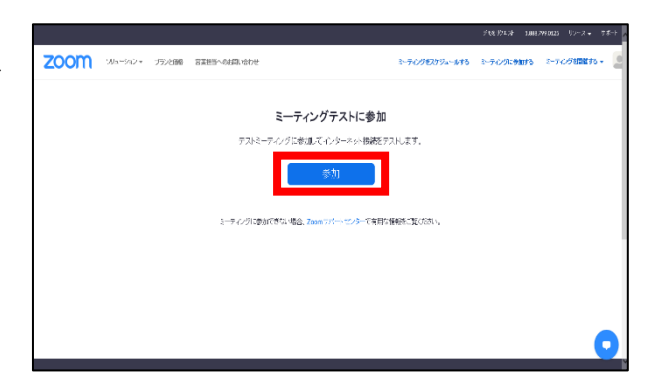

【手順4】システムダイアログが表示されたら「ビデオ付きで参加」 をクリックし、スピーカー・マイクの順に接続テストを開始する。最 後に「スピーカーとマイクは良好です」と出たらテストは終了です。 その際に画像の乱れ等がないことも確認してください。

テスト終了後、右下の「退出」、「ミーティング退出」の順に クリックして退出します。

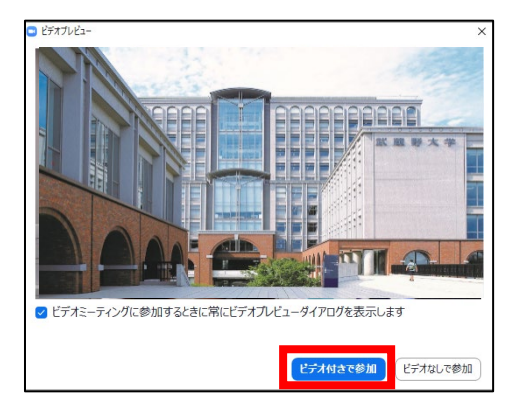

## <2>入試当日の流れ

10:00~11:00 グループディスカッション

# 《面接当日の流れ》

【手順1】受験票に記載のグループディスカッション URL をコピーして、 ブラウザで検索します。面接官がミーティングへの参加を許可するまで しばらくお待ちください。

【手順2】「コンピューターでオーディオに参加」をクリックし、 ミーティングに参加します。

ミーティングに参加後、自身の画面の右上にある「…」→ 「名前の変更」の順にクリックし名前を「受験番号+氏名」 に変更してください。 例)5110-0000 武蔵野太郎

ビデオの停止やミュートになっている場合には解除をしてください。

そこからグループディスカッション開始となります。

【手順 3】その後の動作については教員の指示に従ってください。

#### 《グループディスカッションの注意事項》

- (1)グループディスカッション開始時刻 5 分前になったらミーティングに入って待機をしてください。 手入力だと入力誤りが多くなりますので、受験票をデータダウンロードし、コピーアンドペースト で入力してください。また、受験票は印刷し、手元に用意してください。 ※開始時間が多少前後する場合があります。
	- ※当日使用する機器を電源に接続してください。また、グループディスカッションに必要なノー ト PC、タブレットの機器類や、文献、資料、自分で作成したノートや出願時の提出書類にコ ピー等は持ち込んでも構いません。
- (2)試験開始後 10 分経っても接続されなかった場合、受験を認めないことがあります。
- (3)公平な試験実施のため、本学側で録画を行います。グループディスカッション中はマスクを着用 しないでください。また、受験生側での撮影・録音・録画・他所へのオンライン等による中継、 試験内容のメモ等は一切禁止とします。
- (4)以下の行為は不正行為とみなし、発覚した場合には受験を無効とする場合があります。
	- ① 試験時間中の途中退出
	- ② 面接担当が指示する以外のパソコン、携帯電話、スマートフォン、ウェアラブル端末等の操作 (インターネットでの検索等)を行うこと
	- ③ カンニング(カンニングペーパー・参考書・他の人から答えを教わること等)

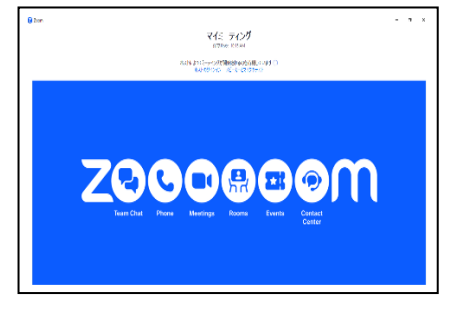

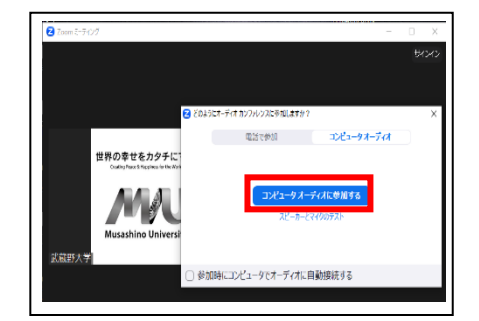

- (4) バーチャル (仮想) 背景を使用すること
- ⑤ 同室に本人以外がいること
- ⑥ 受験生以外の者が受験生本人になりすますこと
- ⑦ その他、試験の公平性を損なう行為をすること
- (5)試験当日、出願の際に登録した電話番号・メールアドレスに大学側から連絡を行う場合がありま す。
- (6)その他受験をする本人の環境不備により、試験に不具合が生じた場合は、試験開始予定時刻から 30 分以内に大学入試センター事務課 (TEL:03-5530-7300)までご連絡ください。万が一、電話が 繋がらない場合はメールにてご連絡ください。(Email:[nyushi@musashino-u.ac.jp](mailto:nyushi@musashino-u.ac.jp)) なお、開始予 定時刻から30 分を過ぎてご連絡いただいた場合には、試験の実施が成立しない可能性があります。 あらかじめご了承ください。

### 受験票記載の面接開始時間~ 面接・口頭試問

#### 《試験当日の流れ》

【手順1】受験票に記載の面接・口頭試問用 URL をコピーして、ブラウザ で検索します。面接官がミーティングへの参加を許可するまでしばらくお 待ちください。

【手順2】「コンピューターでオーディオに参加」をクリックし、 ミーティングに参加します。参加するとすでに面接官が待機しています。

ミーティングに参加後、自身の画面の右上にある「…」→「名前の変更」 の順にクリックし名前を「受験番号+氏名」に変更してください。 例)5110-0000 武蔵野太郎 ビデオの停止やミュートになっている場合には解除をしてください。

そこから面接・口頭試問が開始となります。

【手順 3】試験終了となりましたら右下の「退出」、「ミーティング退出」の順にクリックして退出します。

#### 《面接・口頭試問の注意事項》

(1)面接開始時刻 5 分前に「ライブを開始」ボタンを押下し、面接ルームに入室して待機してください。 ※面接開始時間が多少前後する場合があります。

※当日使用する機器を電源に接続し、面接ルーム以外の Web ページ・アプリを閉じた状態で待機 してください。

※機器は 1 つのみ使用し、併用は禁止です。

- (2)試験開始後 5 分経っても接続されなかった場合、受験を認めないことがあります。
- (3)公平な試験実施のため、本学側で録画を行います。受験生側での撮影・録音・録画・他所へのオ ンライン等による中継、試験内容のメモ等は一切禁止とします。

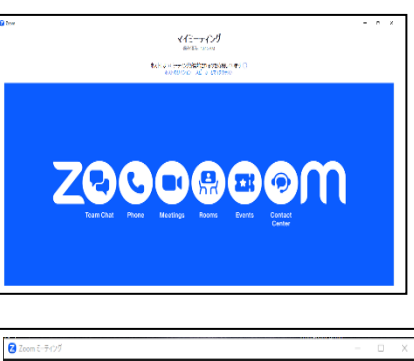

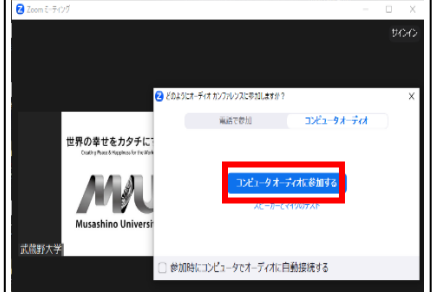

- (4)以下の行為は不正行為とみなし、発覚した場合には受験を無効とする場合があります。
	- ① 試験時間中の途中退出
	- ② 面接担当が指示する以外のパソコン、携帯電話、スマートフォン、ウェアラブル端末等の操作 (インターネットでの検索等)を行うこと
	- ③ カンニング(カンニングペーパー・参考書・他の人から答えを教わること等)
	- (4) バーチャル (仮想) 背景を使用すること
	- ⑤ 同室に本人以外がいること
	- ⑥ 受験生以外の者が受験生本人になりすますこと
	- ⑦ その他、試験の公平性を損なう行為をすること
- (5)試験当日、出願の際に登録した電話番号・メールアドレスに大学側から連絡を行う場合がありま す。(携帯電話・スマートフォンは、試験中はマナーモードにして手元から離れたところに置き、 有事の際の連絡以外には使用できない状態にしておくこと)
- (6)その他受験をする本人の環境不備により、試験に不具合が生じた場合は、試験開始予定時刻から 30 分以内に大学入試センター事務課 (TEL:03-5530-7300)までご連絡ください。万が一、電話が 繋がらない場合はメールにてご連絡ください。(Email:[nyushi@musashino-u.ac.jp](mailto:nyushi@musashino-u.ac.jp)) なお、試験開 始予定時刻から 30 分を過ぎてご連絡いただいた場合には、試験の実施が成立しない可能性があり ます。あらかじめご了承ください。

# <3>その他

#### 《オンライン面接実施に関しての相談窓口》

・面接前日までに操作の不明点などがある場合や、面接当日通信状況に問題がありオンライン面接実施 が困難な場合は試験開始予定時刻から 30 分以内に大学入試センター事務課(TEL:03-5530-7300)へ 連絡してください。

万が一、電話が繋がらない場合はメールにてご連絡ください。(Email:[nyushi@musashino-u.ac.jp](mailto:nyushi@musashino-u.ac.jp))そ の他、ご不明点がある場合も大学入試センター事務課までご連絡ください。